## **DOCUMENTATION / SUPPORT DE FORMATION**

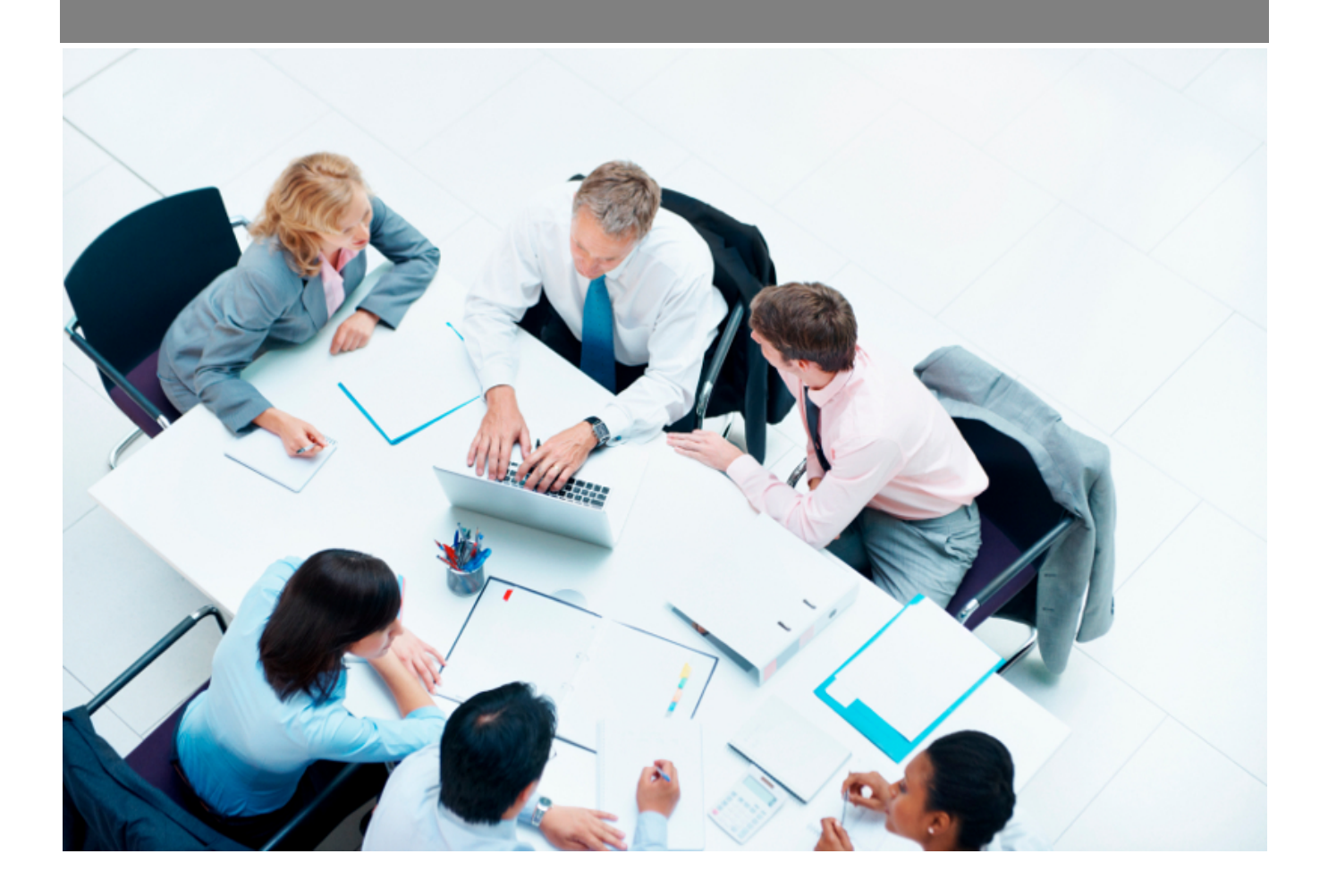

Copyright © Veryswing SAS, Tous droits réservés. VSActivity et VSPortage sont des marques déposées de Veryswing SAS.

## **Table des matières**

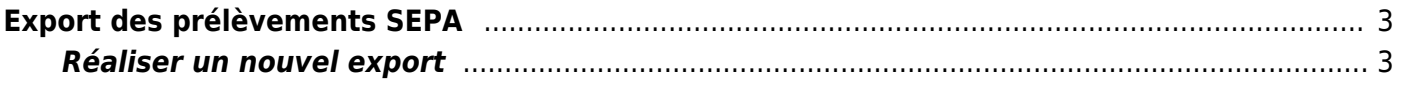

# <span id="page-2-0"></span>**Export des prélèvements SEPA**

Cet écran permet de paramétrer des exports de prélèvements SEPA ainsi que de lister ceux définis.

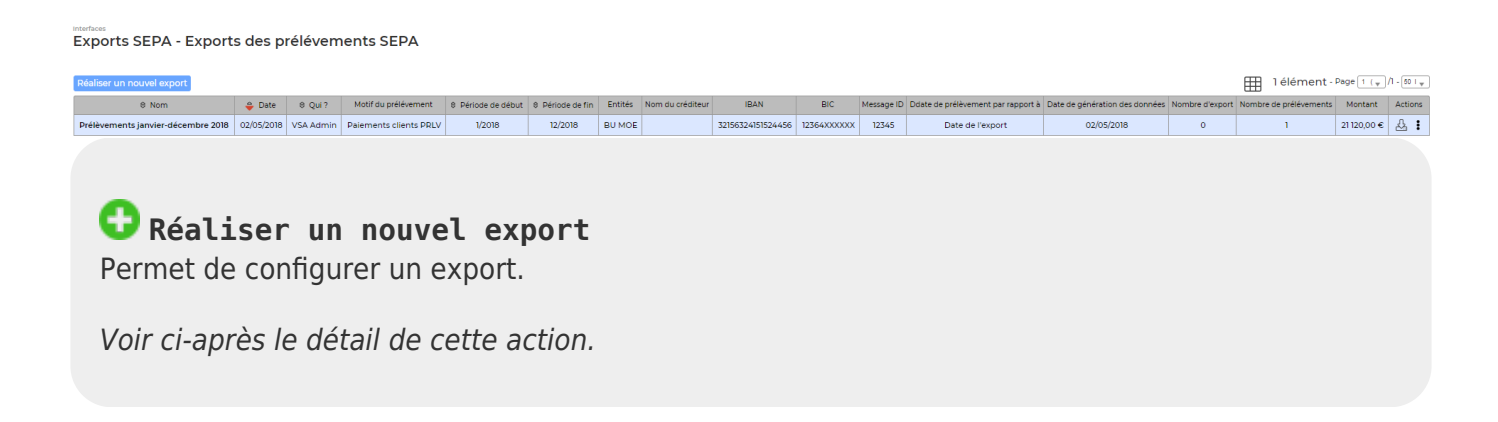

### <span id="page-2-1"></span>**Réaliser un nouvel export**

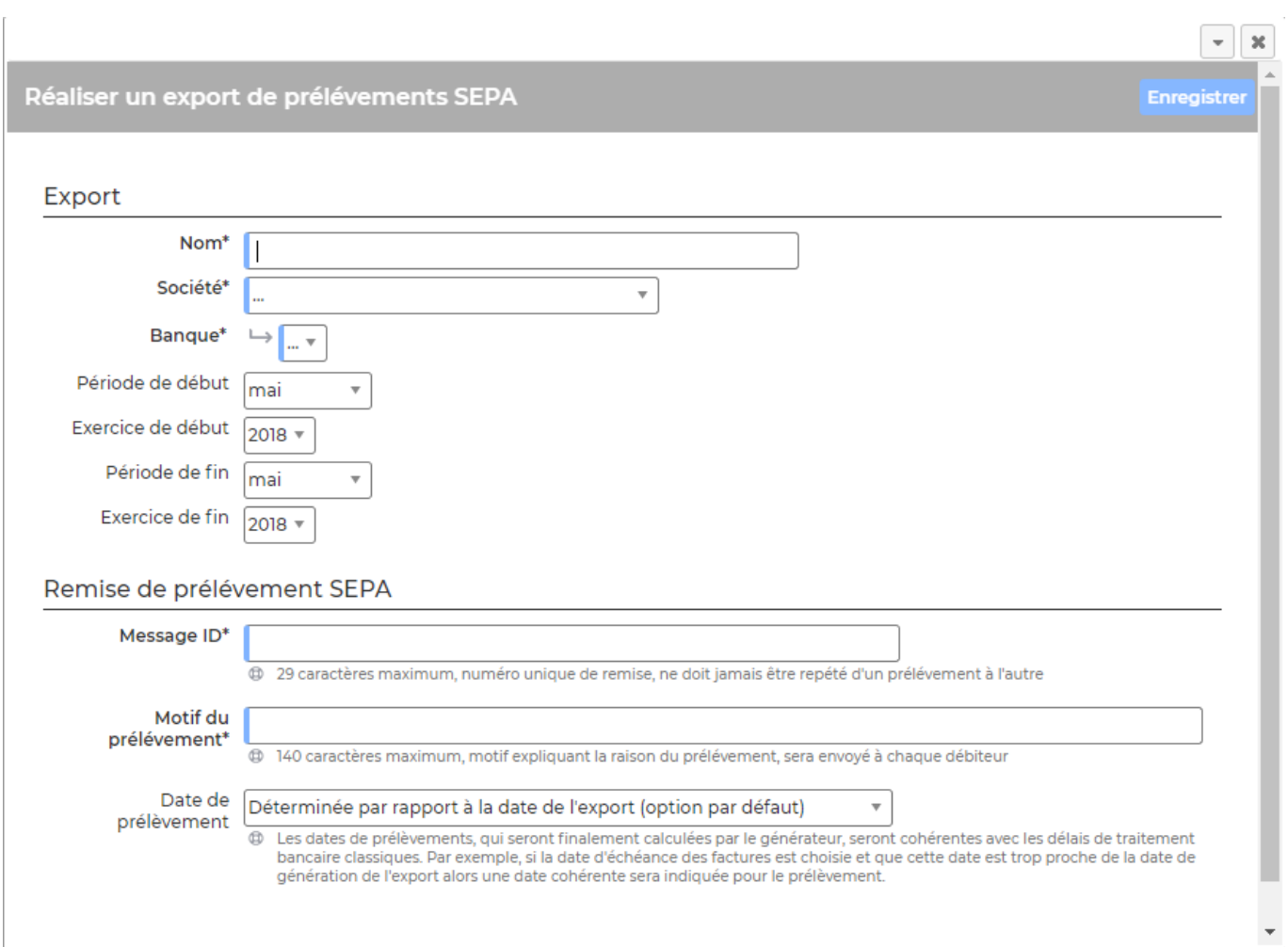

Attention ! Vous ne pourrez réaliser des exports des prélèvements SEPA que pour les entités dont les

Copyright © Veryswing SAS, Tous droits réservés. **3/4** and the state of the state of the state of the state of the state of the state of the state of the state of the state of the state of the state of the state of the sta VSActivity et VSPortage sont des marques déposées de Veryswing SAS.

#### paramètres suivants ont été renseignés :

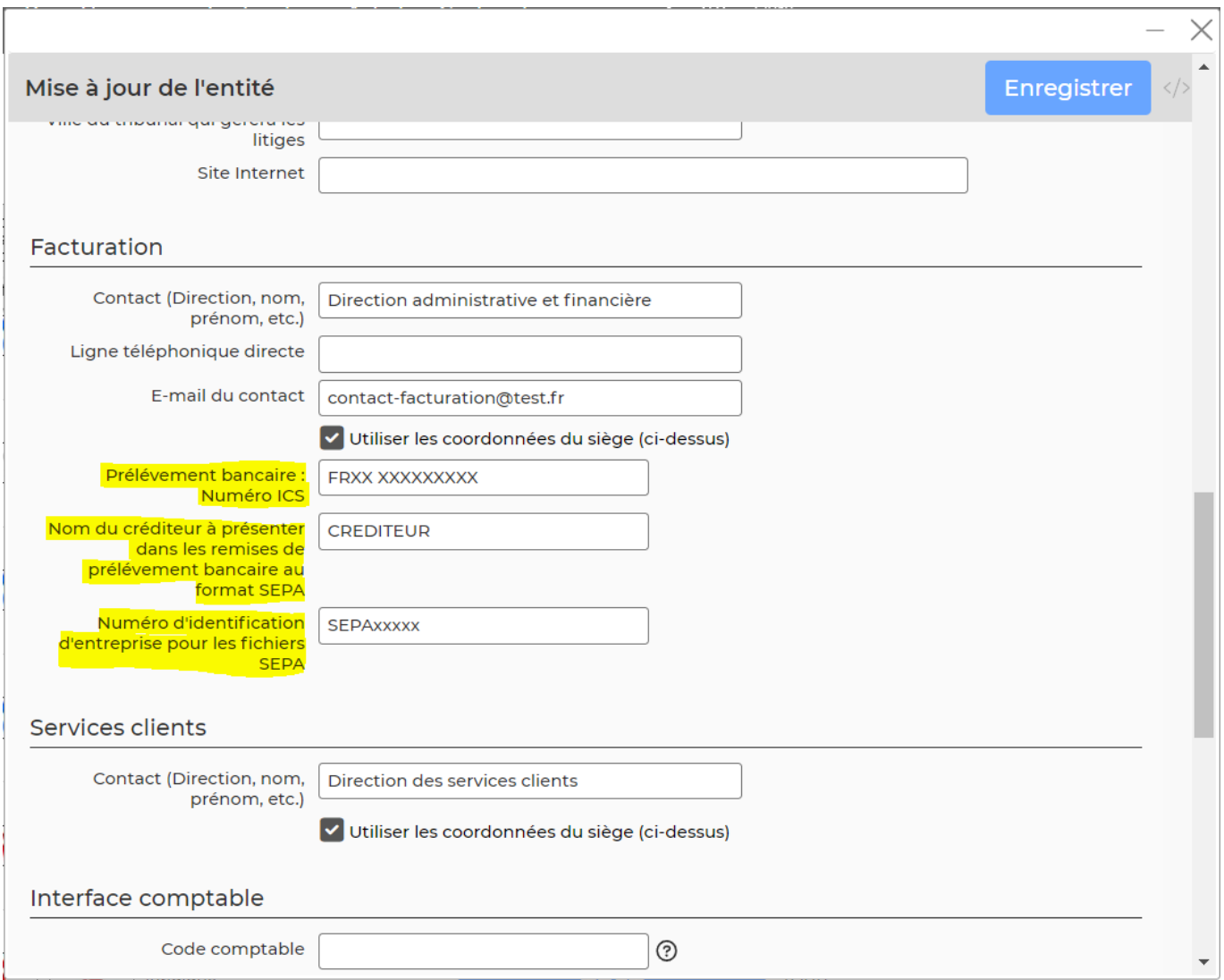

Une facture est exportée dans le fichier d'export SEPA si son mode de paiement est indiqué comme étant du prélèvement. Elle n'est exportable qu'une seule fois. Lorsqu'elle a été exportée une fois, un flag est positionné dessus empêchant de l'intégrer à un deuxième export.